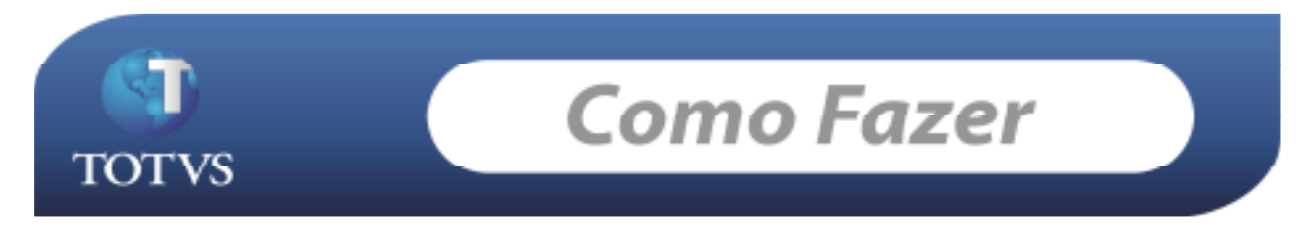

## **Produto: RMSaldus**

**Versão:** *11.20* (Modelo Back Office) **Processo: Exclusão de Lotes do RMNUCLEUS que ainda não foram integrados ao lote 0. Introdução:** 

Processo para realizar a exclusão de lotes do NUCLEUS que ainda não foram integrados ao lote 0.

## **Desenvolvimento/Procedimento :**

• 1-Passo: No RMNUCLEUS acesse o menu 'Movimentos' / 'Compras/Entradas'. *Obs: o processo é o mesmo para os demais tipos de movimentos( Vendas/Faturamentos, Transferências/outros).* 

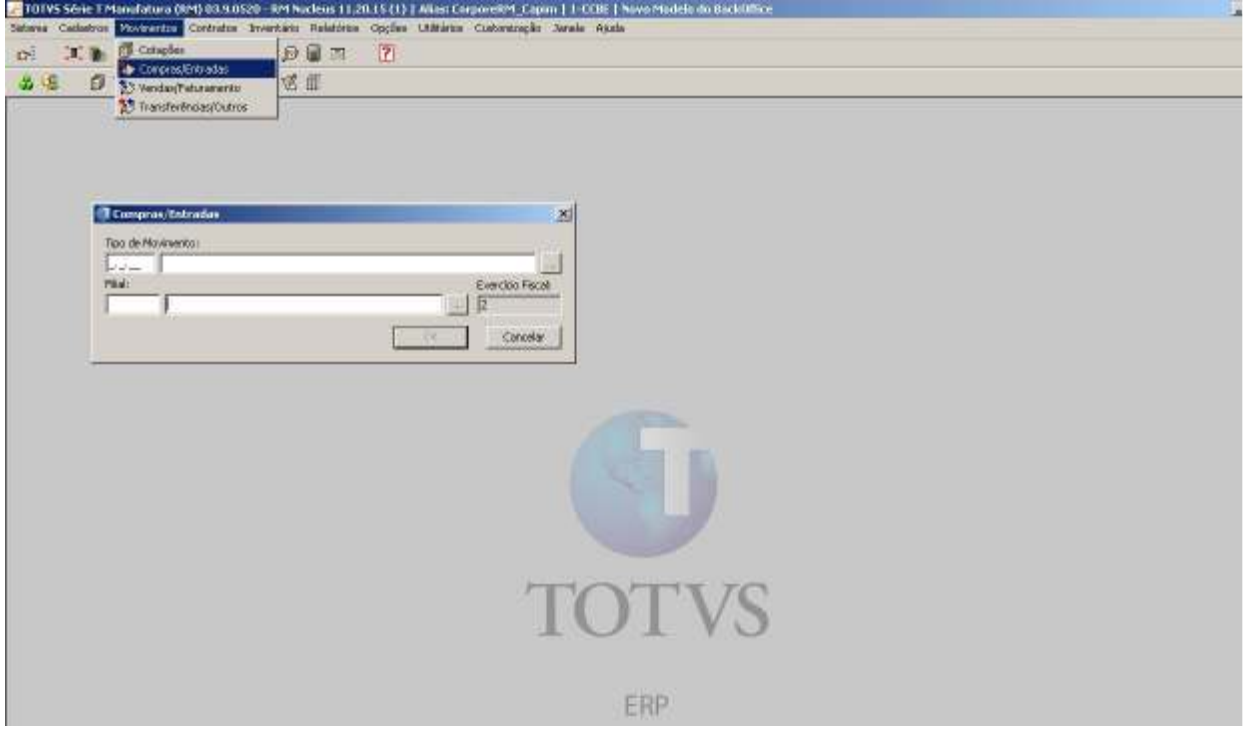

- Informe o tipo de Movimento e a filial da qual deseja excluir a contabilização do movimento.
- 2-Passo: Selecione o movimento que deseja excluir a contabilização, acesse 'Processos' / 'Solicitar Exclusão de Toda Operação Contábil', Ao realizar a solicitação o sistema apresenta a mensagem conforme figura abaixo:

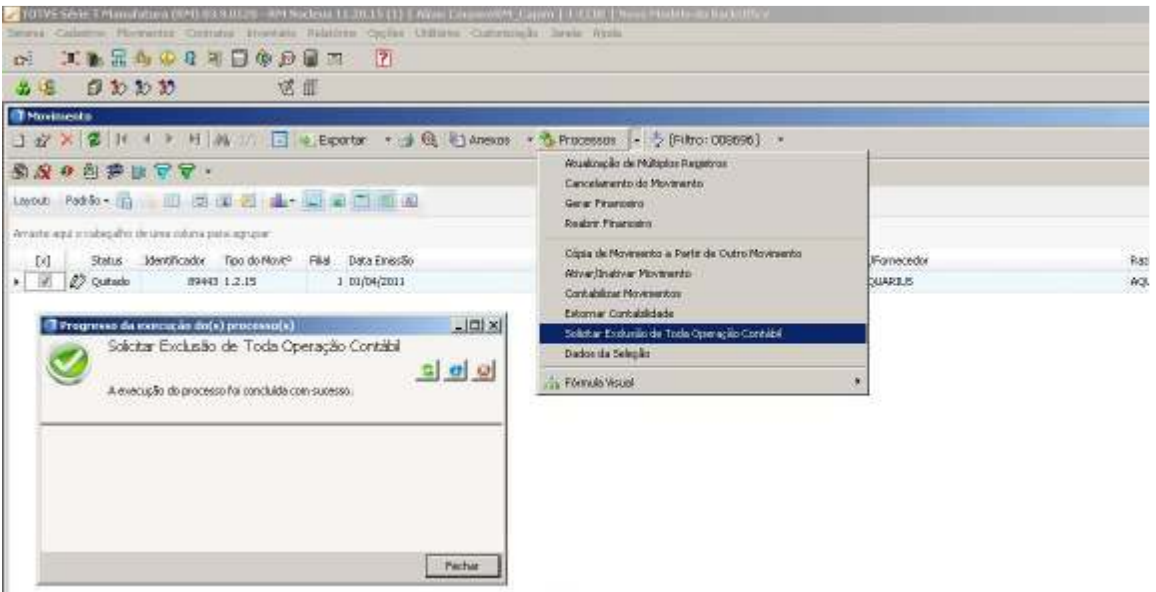

• 3-Passo: Após criar a solicitação de exclusão no Nucleus, acessar o RMSALDUS, menu 'Utilitários'/ 'Tarefas' / 'Gerenciador' , solicitar a tarefa que foi criada e acessar 'Processos' / 'Executar Tarefa' e executá-la, conforme figura abaixo:

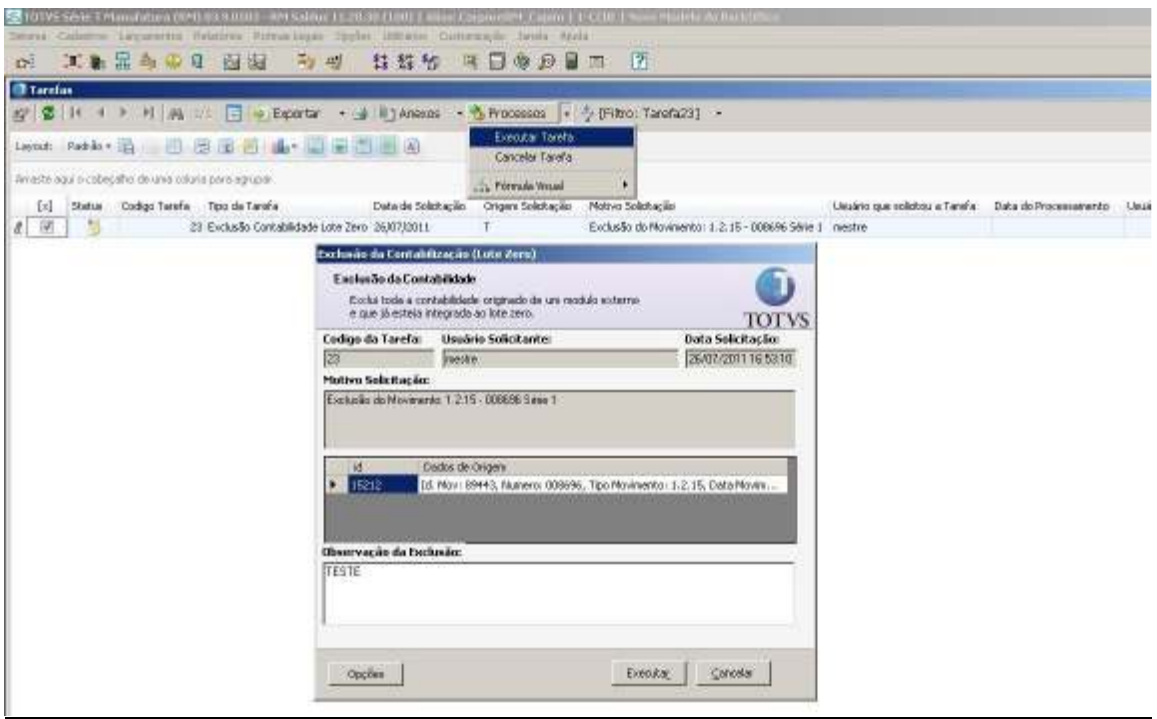

\*Após executar a tarefa toda a contabilização do Movimento será excluída.

**Data de produção do documento:** 04/06/2011